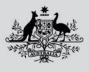

Department of Agriculture, Fisheries and Forestry

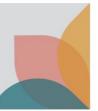

# How do I apply for an import permit? (Basic)

This task card demonstrates how to apply for an import permit from a case.

# Login to **BICON**

NOTE: To apply for an import permit you must have a registered BICON account and be logged into that account.

Refer to the series of **Account Registration and Maintenance** task cards found in the **Help** tab to determine which registration type is right for you or your organisation.

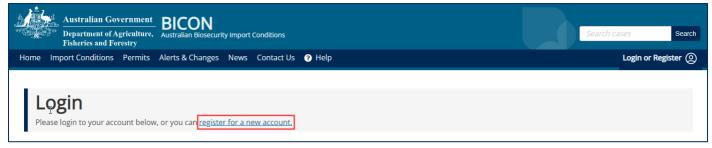

# **Review import conditions**

After you have completed a search and identified your case, you can review the import conditions relevant to you commodity. Where an import permit is required, you will see the **Apply now** button at the bottom of the page.

Select **Apply now** to commence an import permit application.

| To apply for an import permit you must complete an application for Butter and cheese from countries free from foot and mouth disease |
|----------------------------------------------------------------------------------------------------|
| Apply Now                                                                                                    |

# **Complete import permit application**

#### Review

When applying for a permit BICON allows users to create a new application or add to an existing application.

#### Select Create New Application.

Note: The **Add to Existing Application** option is for users who already have a draft application that they want to add this product to. If you wish to add to an existing application please refer to the task card: **How do I** apply for a permit? (Advanced)

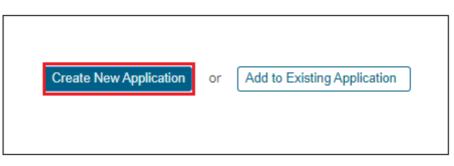

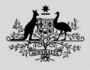

Department of Agriculture, Fisheries and Forestry

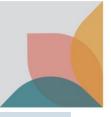

## **Select Contacts**

When submitting an Import Permit Application you must identify a number of contacts.

- **Applicant** is the person applying for the import permit and the contact that will receive automated messages when the application status changes. **Applicant** contact details are automatically populated from the registered user account.
- Importer is the person or organisation that owns the permit and whose details will appear on the permit.
- Importer Contact details will be used for specific queries relating to the permit types and commodities on this application.

#### Tip: If you are an invalid importer your details may be the same for all three contact types.

Select an existing contact from the Select dropdown or select Create New to create a new contact.

| Applicant<br>Peters, Olivia<br>Edit Applicant |                                                 |                                                                           |                                                    | Preferred method of contact is Email<br>The Applicant will appear on the Invoice |
|-----------------------------------------------|-------------------------------------------------|---------------------------------------------------------------------------|----------------------------------------------------|----------------------------------------------------------------------------------|
| Email<br>Work phone<br>Home phone<br>Mobile   | olivia.peters@agriculture.gov.au<br>06500000000 | Address<br>Suburb / Locality<br>State / Territory<br>Post code<br>Country | 123 Test St<br>TESTING<br>ACT<br>1111<br>AUSTRALIA |                                                                                  |
| Importer<br>Select V Creat                    | In New Importer                                 |                                                                           |                                                    | The Importer will appear on the Import Permit A                                  |

*Note: If you are a new BICON user, you will need to select Create New Tip: You will only be able to select an existing contact if you are a returning user.* 

Review each contact and select **Edit Applicant** or **Change** if required. Select **Next** to continue.

| Application ID                                | 0008023187                                                                                                    | Applicant                               | Peters, Olivia                                                                                                    |
|-----------------------------------------------|----------------------------------------------------------------------------------------------------|-----------------------------------------|----------------------------------------------------------------------------------------------------|
| Application type                              | Biological Imports Program - New Permit                                                                                                    | Importer                                | SIMPSON, BART                                                                                                    |
| Status                                        | Draft                                                                                                    | Importer contact                        | İ                                                                                                    |
| Created                                       | 13/04/2023                                                                                                    |                                         |                                                                                                    |
|                                               |                                                                                                    |                                         |                                                                                                    |
| <ul> <li>the Permit Types an</li> </ul>       | his application and ensure the address information displayed is correct. The <b>Applic</b><br>id Commodities on this application. The <b>Importer</b> details will appear on the Permit.<br>re looking for doesn't appear as an available selection, you can add it directly from t | , i i i i i i i i i i i i i i i i i i i | s when the application status changes. The <b>Importer Contact</b> address information will be used for specific queries on details of<br><u>Av Account</u> to maintain your contacts. |
| Applicant<br>Peters, Olivia<br>Edit Applicant |                                                                                                    |                                         | Preferred method of contact is Email<br>The Applicant will appear on the Invoice                                                                                                    |
| Importer<br>SIMPSON, BART<br><u>Change</u>    |                                                                                                    |                                         | The Importer will appear on the Import Permit                                                                                                    |
|                                               |                                                                                                    |                                         |                                                                                                    |

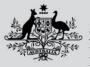

Department of Agriculture, Fisheries and Forestry

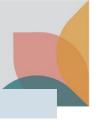

# **Complete Application Form**

Manage Permit Types The Manage Permit Types page allows you to view the permit types and commodities you are applying for, an

import permit for.

*Tip: you can add multiple commodities and permit types to a single application. Select* **Add New Permit Type** *or* **Add Another Commodity**.

Permit types and commodities will be marked as **Incomplete** until the application form is complete. Select the **Commodity Name** to complete the application form.

| Manage your application by adding, duplicating or deleting relevant permit types and commodities that you are importing which require a filled out for each commodity before the application can be submitted. Some of the required information will only need to be filled out or |            |         |            | that must b    |
|----------------------------------------------------------------------------------------------------|------------|---------|------------|----------------|
| Manage Permit Types                                                                                                    |            |         | Add New    | v Permit Typ   |
| Dairy                                                                                                    |            |         |            |                |
| Commodity                                                                                                    | Status     | Actions |            |                |
| Dairy products                                                                                                    | Incomplete | / Edit  | Duplicate  | 🗇 <u>Delet</u> |
|                                                                                                    |            |         | Add Anothe | er Commod      |
| Previous                                                                                                    |            |         |            | Next           |

#### Complete Application Form for each Commodity

Select each section heading to access the application form questions. Mandatory questions are marked with a red asterisk.

Complete each question and select Save and Return to return to the Manage Permit Types Page.

| Commodite                 | Details Dain products                   |                      |                |                                        |
|---------------------------|-----------------------------------------|----------------------|----------------|----------------------------------------|
| Commoulty                 | v Details - Dairy products              |                      |                |                                        |
| Application ID            | 0008023187                              | Applicant            | Peters, Olivia |                                        |
| Application type          | Biological Imports Program - New Permit | Importer             | SIMPSON, BART  |                                        |
| Status                    | Draft                                   | Importer contact     | Simpson, BART  |                                        |
| Created                   | 13/04/2023                              |                      |                |                                        |
|                           |                                         |                      |                |                                        |
| Permit type               | Dairy                                   |                      |                |                                        |
| Commodity                 | Dairy products 🌖 Incomplete             |                      |                |                                        |
| Current permit details    |                                         |                      |                | ~                                      |
| Incomplete                |                                         |                      |                |                                        |
| Export details            |                                         |                      |                | *                                      |
| Incomplete                |                                         |                      |                | •                                      |
| Product/commodity details |                                         |                      |                | ~                                      |
| Incomplete                |                                         |                      |                | *                                      |
| Manufacturing details     |                                         |                      |                |                                        |
| Incomplete                |                                         |                      |                | *                                      |
|                           | —                                       |                      |                |                                        |
| Cancel                    |                                         | Save                 |                | Save and Return                        |
|                           | Save a                                  | and continue editing |                | Save and return to Manage Permit Types |

#### **Review Permit Type and Commodity**

Once you have completed the application form/s, each permit type should be marked as Complete.

If you are applying for multiple permit types in a single application, select your issuing preference: Issue Permits Immediately when Approved or Issue Permits Together.

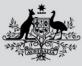

Department of Agriculture, Fisheries and Forestry

Select Save.

Ensure all permit types and commodities are ready to submit and select Next.

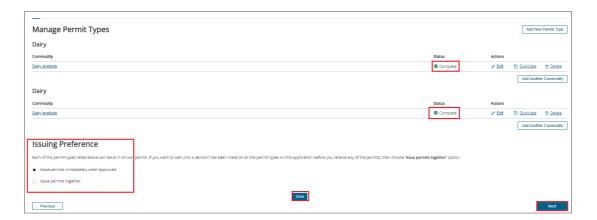

### **Review Fees**

#### Review the fees and select Next.

| Biological Imports Program Permit Application |                           |                                                            |                                 |                                |                                                             |                     |  |
|-----------------------------------------------|---------------------------|------------------------------------------------------------|---------------------------------|--------------------------------|-------------------------------------------------------------|---------------------|--|
| Application ID                                | 0008023187                |                                                            |                                 | Applicant                      | Peters, Olivia                                              |                     |  |
| Application type                              | Biological Imports Progra | m - New Permit                                             |                                 | Importer                       | SIMPSON, BART                                               |                     |  |
| Status                                        | Draft                     |                                                            |                                 | Importer contact               | Simpson, BART                                               |                     |  |
| Created                                       | 13/04/2023                |                                                            |                                 |                                |                                                             |                     |  |
|                                               |                           |                                                            |                                 |                                |                                                             |                     |  |
| Fees are calculated using the Pe              | rmit Types and Commoditie | s you are applying for and are based on the minimum time t | aken to assess the application. | Additional fees may be charged | after you submit the application if it takes longer than no | mai to assess.      |  |
| Application GST total                         | \$0.00                    |                                                            |                                 |                                |                                                             |                     |  |
| Application fee total (GST Incl)              | \$240.00                  |                                                            |                                 |                                |                                                             |                     |  |
| Fees Invoice Description                      |                           | Qty                                                        | Unit Price                      |                                | Unit GST                                                    | Line Value Incl GST |  |
| Online Permit Application - New               |                           | 1                                                          | \$120.00                        |                                | \$0.00                                                      | \$120.00            |  |
| Dairy Minimum Assessment Fee 1 \$120.00       |                           | \$120.00                                                   |                                 | \$0.00                         | \$120.00                                                    |                     |  |
| Previous                                      |                           |                                                            |                                 |                                |                                                             | Next                |  |

# **Check Importer Declaration, Pay and Submit**

#### **Check Importer Declaration**

Complete the Import Declaration checkbox and select Submit & Pay Online.

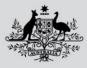

**Department of Agriculture, Fisheries and Forestry** 

Note: If you choose to select **Submit Without Payment**, your application will be submitted but not accepted assessment until full payment is made.

| Biological Impor                                                                                                    | ts Program Permit Application                                                                                                    |                                                     |                                                                                                    |  |  |  |
|----------------------------------------------------------------------------------------------------|----------------------------------------------------------------------------------------------------|-----------------------------------------------------|----------------------------------------------------------------------------------------------------|--|--|--|
| Application ID                                                                                                    | 0008023187                                                                                                    | Applicant                                           | Peters, Olivia                                                                                                    |  |  |  |
| Application type                                                                                                    | Biological Imports Program - New Permit                                                                                                    | Importer                                            | SIMPSON, BART                                                                                                    |  |  |  |
| Status                                                                                                    | Draft                                                                                                    | Importer contact                                    | Simpson, BART                                                                                                    |  |  |  |
| Created                                                                                                    | 13/04/2023                                                                                                    |                                                     |                                                                                                    |  |  |  |
|                                                                                                    | mit types and commodules you are applying for and are based on the minimum time taken to assess the application for these permit types and commodules. You may be<br>all be taken to the BCON Permits tab where you can monitor the progress of individual applications through their assessment.<br>\$0.00<br>\$240.00 | e involced additional fees during th                | e assessment process if the application takes longer than normal to assess.                                                                                  |  |  |  |
| Performance Identify Identify |                                                                                                    |                                                     |                                                                                                    |  |  |  |
| When you submit and pay online your application will be processed upon confirmation of payment. A Tax Invoke/Receipt will be sent via your preferred delivery method and will be available online via the Termits tab in BCON.                                                                                                    |                                                                                                    |                                                     |                                                                                                    |  |  |  |
|                                                                                                    | yment by clisting the trik below. If the application has frees payable, processing will be delayed until any outstanding frees have been paid and funds have cleared. For appl<br>all any additional payment methods which are available.                                                                               | ications which have not attracted fe<br>out payment | es, processing will commence upon submission. An involce will be sent via your preferred delivery method and will be available online via the Permits cab in |  |  |  |

#### Pay Online

After you complete your application and select **Sumit & Pay Online**, you will be presented with the **BPoint** payment screen to pay online via credit card.

Payment options are displayed.

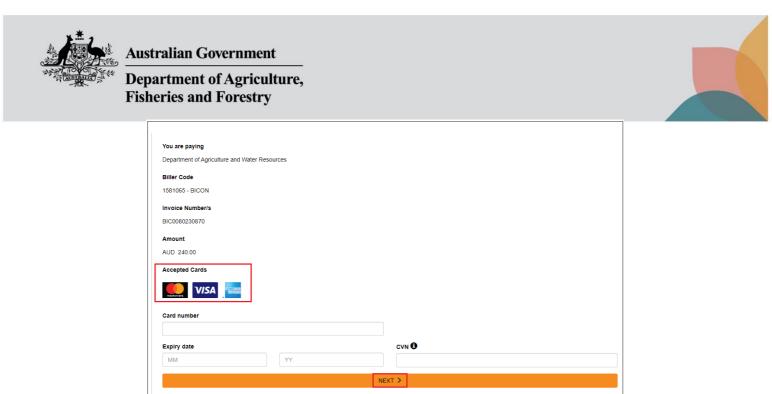

Complete your credit card details and select Next.

Review details screen will be displayed, select PAY.

| F | Review Details   |                                               | × |
|---|------------------|-----------------------------------------------|---|
|   | You are Paying   | Department of Agriculture and Water Resources |   |
|   | Biller Code      | 1581065 - BICON                               |   |
|   | Invoice Number/s | BIC0080231870                                 |   |
|   | Amount           | AUD 240.00                                    |   |
|   | Card Number      | 0.20.00.0                                     |   |
|   | Expiry Date      | 05/23                                         |   |
| _ | K BACK           | C PAY >                                       |   |

Your payment will be processed and you will return to the **Permits** tab in your account. Your application is now with the department for processing.

#### Submitted

Your import permit application is complete.

- Your payment will be processed.
- An invoice will be generated.

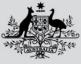

**Department of Agriculture, Fisheries and Forestry** 

- Your application will be submitted.
- Your application will be accepted for assessment.

*Tip: Please refer to the How do I manage payments for Permits task card found in BICON Help for details on other payment methods.* 

## **Track Import Permit Application**

You will be able to view the submitted permit application in your **Manage Permits** tab of your **My Permit Workspace.** 

You will be able to view the invoice in your **Invoices** tab.

| -                   |                 |                    |                          |                                     |                                            |                                                                 |                                                                        |    |
|---------------------|-----------------|--------------------|--------------------------|-------------------------------------|--------------------------------------------|-----------------------------------------------------------------|------------------------------------------------------------------------|----|
| Permi               | its             |                    |                          |                                     |                                            |                                                                 |                                                                        |    |
|                     |                 | age current applic | cations, review archived | permit applications, respond to cor | respondence or view your involces. To crea | e a new permit application please select import Conditions from | the menu above and search for the commodity you are looking to import. |    |
|                     |                 |                    |                          |                                     |                                            |                                                                 |                                                                        |    |
| Manage Permits      | Permit Validit  | y Check Corresp    | ondence Invoices         |                                     |                                            |                                                                 |                                                                        |    |
| Are you looking for | or a Permit, Ap | plication or Varia | tion Request?            |                                     |                                            |                                                                 |                                                                        |    |
| Permit 🗸            |                 |                    |                          |                                     |                                            |                                                                 |                                                                        |    |
| Identification nur  | mber            |                    |                          | Status                              |                                            |                                                                 |                                                                        |    |
|                     | inder           |                    |                          | Active                              | ~                                          |                                                                 |                                                                        |    |
| Permit type         |                 |                    |                          | Importer                            |                                            |                                                                 |                                                                        |    |
| All                 |                 |                    | ~                        |                                     | *                                          |                                                                 |                                                                        |    |
|                     |                 |                    |                          |                                     | ·                                          |                                                                 |                                                                        | ļ  |
| Commodity           |                 |                    |                          | Importer contact                    |                                            |                                                                 |                                                                        |    |
| All                 |                 |                    | ~                        | All                                 | <b>~</b>                                   |                                                                 |                                                                        |    |
|                     |                 |                    |                          |                                     | Reset All Search                           |                                                                 |                                                                        |    |
|                     |                 |                    |                          |                                     |                                            |                                                                 |                                                                        | _  |
|                     |                 |                    |                          |                                     |                                            |                                                                 | Arrange colum                                                          | ns |
| Permit ID           | <u>Status</u>   | Expiry Date        | Importer                 |                                     | Importer Conta                             | a                                                               | Commodities                                                            |    |
| 0007662438          | Active          | 08/12/2023         | SIMPSON, BART            |                                     | Simpson, BART                              |                                                                 | Dog (other than the first cat or dog in a consignment)                 |    |
| 0007662437          | Active          | 08/12/2023         | SIMPSON, BART            |                                     | Simpson, BART                              |                                                                 | Cat (the first cat or dog in a consignment)                            |    |
| 0007662436          | Active          | 08/12/2023         | SIMPSON, BART            |                                     | Simpson, BART                              |                                                                 | Cat (the first cat or dog in a consignment)                            |    |
|                     |                 |                    |                          |                                     |                                            |                                                                 |                                                                        |    |